#### **VMX Konfiguration**

<http://sanbarrow.com/vmx.html>

Längerer Boot delay

bios.bootdelay = 20000

# **Netzwerk Debugging**

Allg. Konfiguration: /etc/vmware/networking enthält die Konfiguration des Netzwerkes inklusive der Aufrufparameter für die bridge auf vmnet0.

#### **Bridge**

Die laufende Bridge ist in der Prozessliste sichtbar:

root@server5:/etc/vmware# ps -aux | grep vmnet-bridge

root 5865 0.0 0.0 6976 1652 ? Ss 16:30 0:00 /usr/bin/vmnet-bridge -s 6 -d /var/run/vmnet-bridge-0.pid -n 0 -ip3p1 \*\*Sniffer\*\* vmnet-sniffer macht ein capture auf den Schnittstellen vmnet0 (bridge), vmnet1 (host-only) oder vmnet8 (NAT) sudo /usr/bin/vmnet-sniffer -e -w my\_capture.pcap /dev/vmnet8 ''Doku siehe [[https://enterprise.cloudshark.org/blog/packet-capture-in-vmware-virtual-ma chine/|https://enterprise.cloudshark.org/blog/packet-capture-in-vmware-virtu al-machine/]]

#### **Promiscous Mode**

U.a. nötig, um Frefunk Gluon als VM zu betreiben. Rechte für normalen User, promiscous Mode zu setzen: <https://kb.vmware.com/s/article/287> Konfiguration für virtualisierte nodes:Freischalten der Schnittstelle zum Client für promiscous mode und mac spoofing (\*.vmx):

ethernetX.noPromisc =  $GESHI$  QUOTFALSEGESHI QUOT ethernetX.forgedTransmits = GESHI\_QUOTTRUEGESHI\_QUOT

## **VM log**

Wenn die VM startet, findet man ihre MAC Adresse im vmware.log vmx| I125:

Ethernet0 MAC Address: 00:50:56:38:13:36 Dort steht auch, wenn die VM Probleme beim Verbinden mit dem netzwerk hat:

root@server5:/home/thommie# less /srv/vm/server6/vmware.log | grep bridge

2016-02-17T17:29:02.224+01:00| vmx| I125: DICT ethernet0.connectionType = "bridged" 2016-02-17T17:29:02.603+01:00| vcpu-0| I125: [msg.vnet.noBridge] The network bridge on device '/dev/vmnet0' is not running. The virtual machine will not be able to communicate with the host or with other machines on your network.

## **Virtuelle Platte mounten**

Partitionen anzeigen

vmware-mount -p [path to vmdk] Partition mounten vmware-mount /path/to/disk [partitionNumber] /mount/point Unmount vmware-mount -d /[mountpoint] ====== VM Autostart, Reihenfolge definieren ====== root@server5:/etc/vmware# cd hostd/ In vmInventory.xml steht die Liste der geshared-ten VMs. In vmAutoStart.xml wird die Reihenfolge der zus startenden VMs definiert:

< length>8 < type>vim.host.AutoStartManager.AutoPowerInfo[]

<\_type>vim.host.AutoStartManager.AutoPowerInfo <\_type>vim.VirtualMachine 11 PowerOn -1 -1 GuestShutdown 120 systemDefault <\_type>vim.host.AutoStartManager.AutoPowerInfo <\_type>vim.VirtualMachine 3 PowerOn -1 -1 GuestShutdown 120 systemDefault wobei <moid>3</moid> der <objID>3</objID> in vmInventory entspricht.

## **USB Device an VM durchreichen**

 $=====$  In vmx: usb.generic.allowHID = "TRUE" usb.generic.allowLastHID = "TRUE"

## **Kompilieren auf command line**

vmware-modconfig --install-all

vmmon und vmnet brauchen für Kernel 5 einen Patch, siehe <https://github.com/mkubecek/vmware-host-modules/>

Second method (replace original tarballs):

wget

```
https://github.com/mkubecek/vmware-host-modules/archive/workstation-17.0.0.t
ar.gz
  tar -xzf workstation-17.0.0.tar.gz
   cd vmware-host-modules-workstation-17.0.0
  tar -cf vmmon.tar vmmon-only
  tar -cf vmnet.tar vmnet-only
   cp -v vmmon.tar vmnet.tar /usr/lib/vmware/modules/source/
   vmware-modconfig --console --install-all
```
From: <https://wiki.netzwissen.de/>- **netzwissen.de Wiki**

Permanent link: **<https://wiki.netzwissen.de/doku.php?id=vmware>**

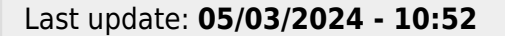

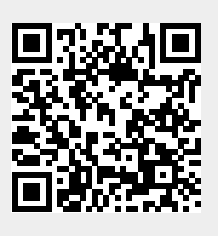